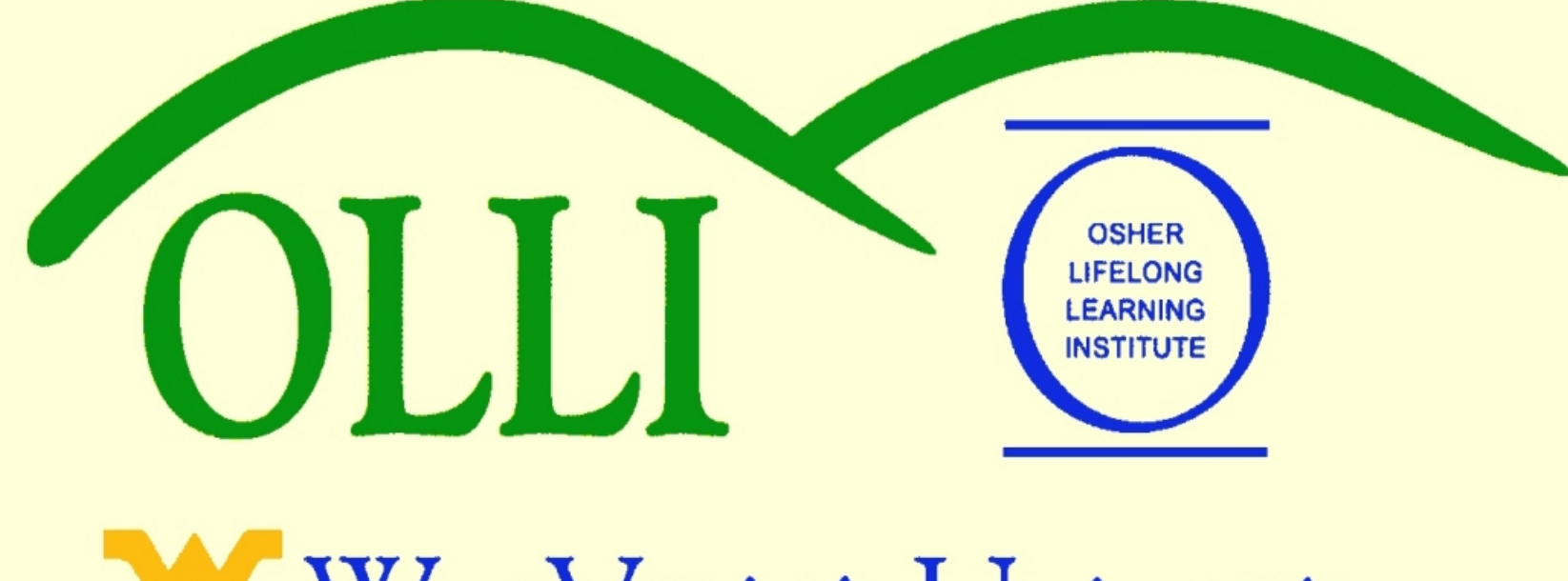

WestVirginiaUniversity.

# **"PowerPoint" at Maximum Speed or "PowerPoint De-Mystified"**

# **Winter 2013 Wally Venable**

#### **Wallace-Venable.name/ALL\_at\_WVU**

**Wallace-Venable.name/ALL\_at\_WVU/Creating\_Presentations**

# *PowerPoint*® is part of Microsoft Office

### *Impress* is part of OpenOffice, a *free* software product.

*Impress* will open most *PowerPoint* files and will **Save As** a .ppt file.

# Why Use PowerPoint?

- Integration of visual resources
- Easy re-distribution
- Organize yourself

#### What do YOU want to do with "PowerPoint?"

#### Running PowerPoint Presentations

- Saved as a "PowerPoint" (.PPT or .PPTX) or "Impress" (.ODP) file
- Distributed as an Adobe .PDF (Portable Document File) file

#### Viewing a Presentation

- Open the presentation file (*.ppt, .pptx, .odp*)
	- Start your computer
	- Go to **Venable-PowerPoint\_@\_Max\_Speed** folder on Desktop
	- Load **EX\_1-Running\_OOP.odp**
- Press **[F5]**
- The presentation file includes most pictures, etc.
- Press **[Esc]** to exit presentation mode

## Viewing a Presentation Saved as a .PDF File

• Open the file **OpenOffice\_Intro\_PowerPoint.pdf**

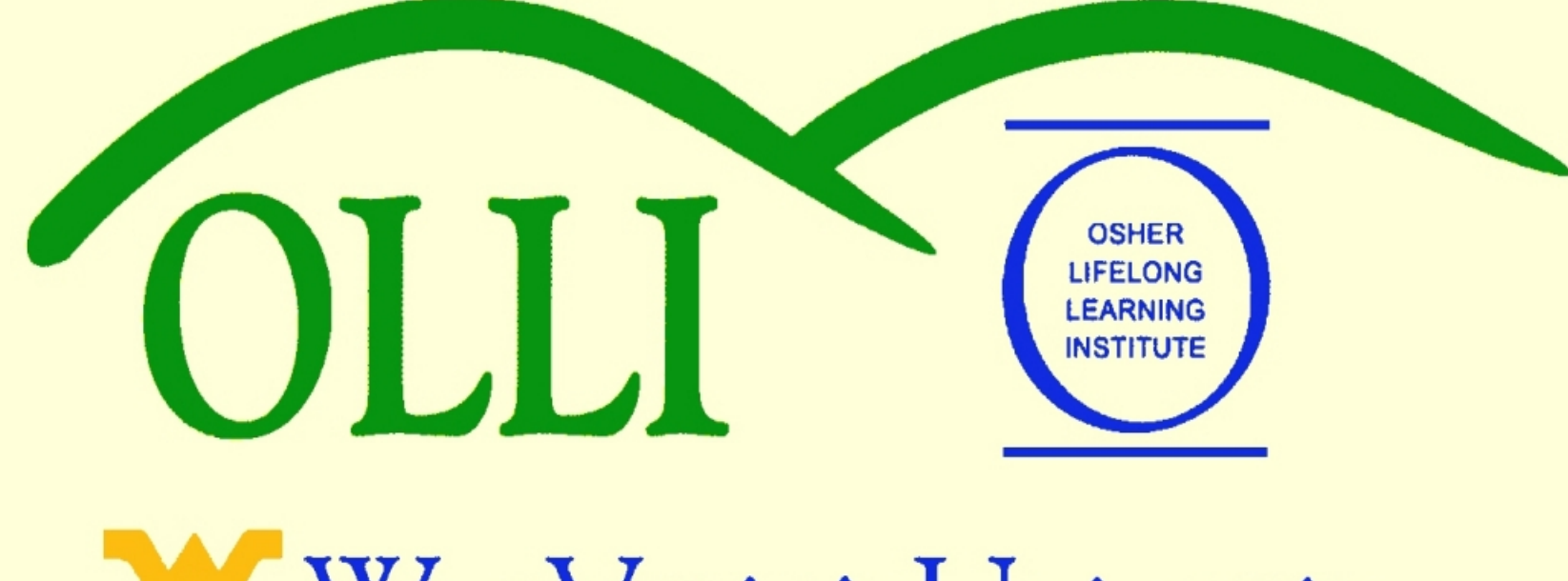

WestVirginiaUniversity.